## Ohje ulkomaalaisen koiran tietojen tallennuksesta koetulosten yhteydessä.

Kirjoita koiran rekisterinumero ja paina Enter. Jos koiraa ei löydy Kennelliiton rekisteristä, saat siitä ilmoituksen.

- Napsauta ilmoituksessa näkyvää "Kyllä"-painiketta.

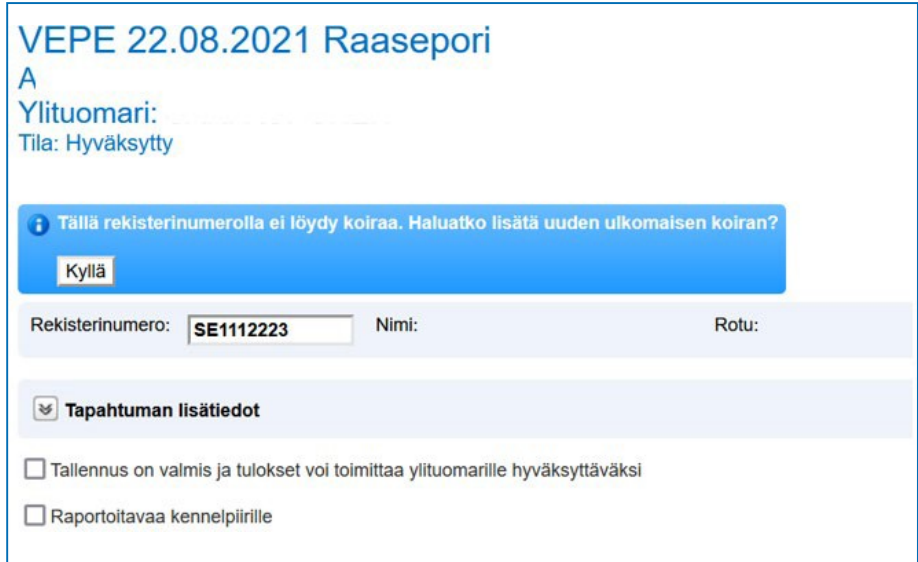

Lisää koiran tiedot ja napsauta lopuksi "Tallenna"-painiketta

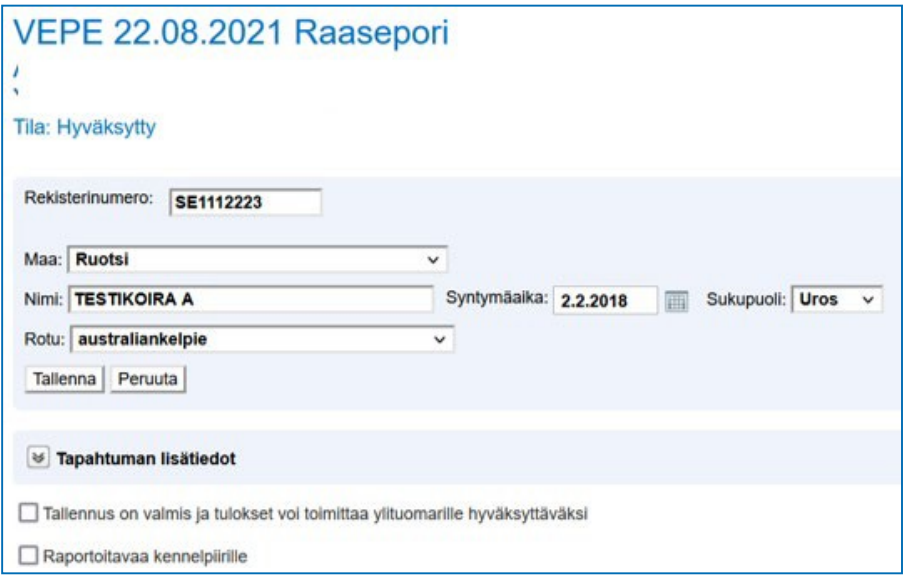

Koiran tietojen tallennuksen jälkeen saat heti tuloskentät näkyviin.

Tallenna koiran tulos.